## Creating Internet Program Including a Web Browser

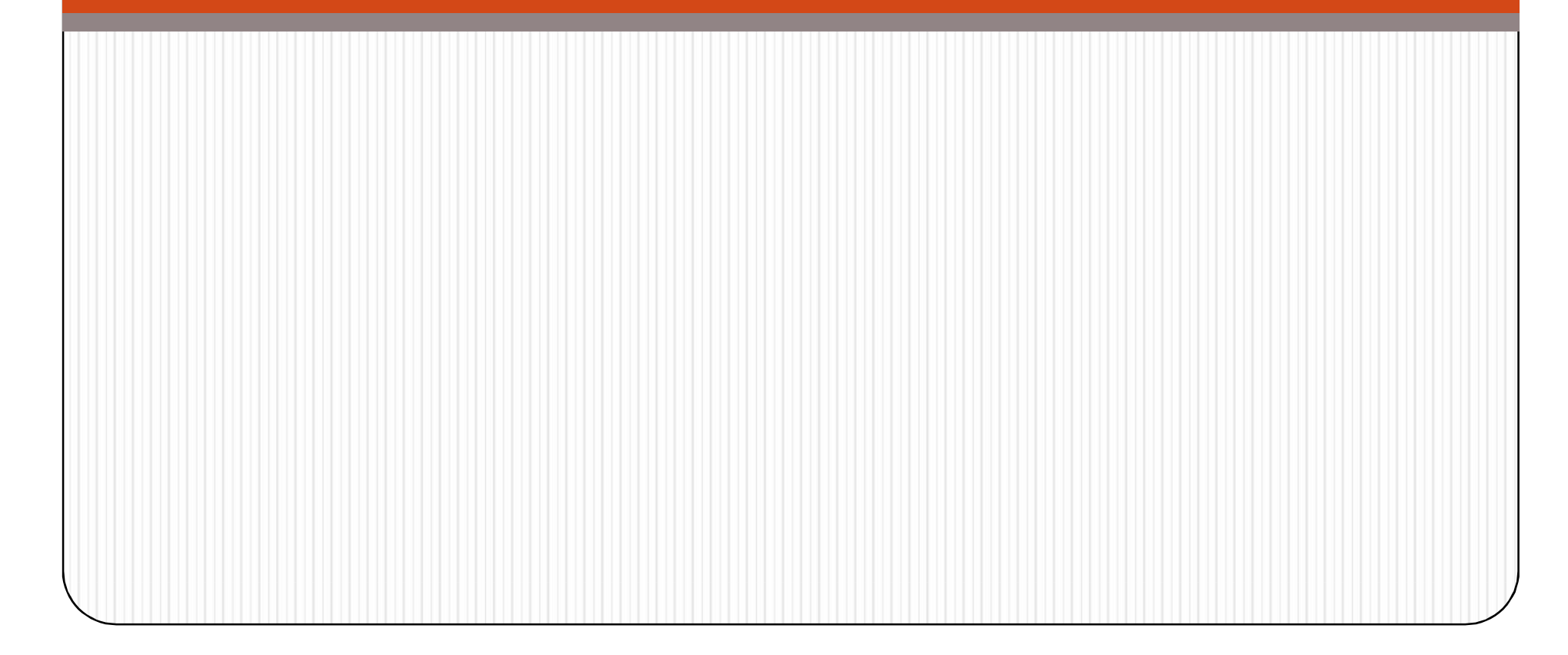

## Steps

- Create a dialog based program named "Browser
- Select Project->Add to Project->Components and Controls
- Double click on Registered Active X controls to open ActiveX Controls in your system.
- Click on control on Microsoft Web Browser and click on Insert Button.

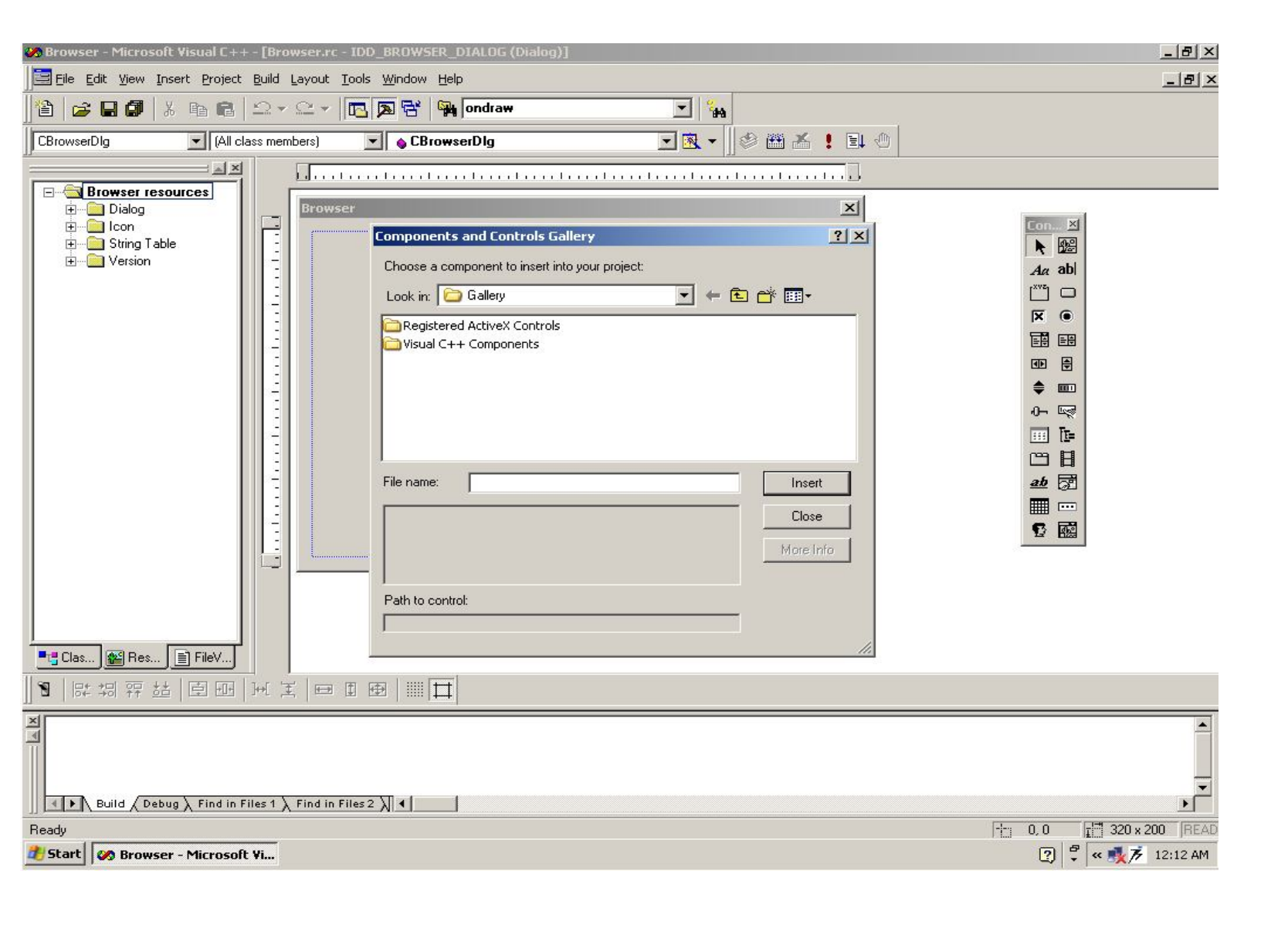

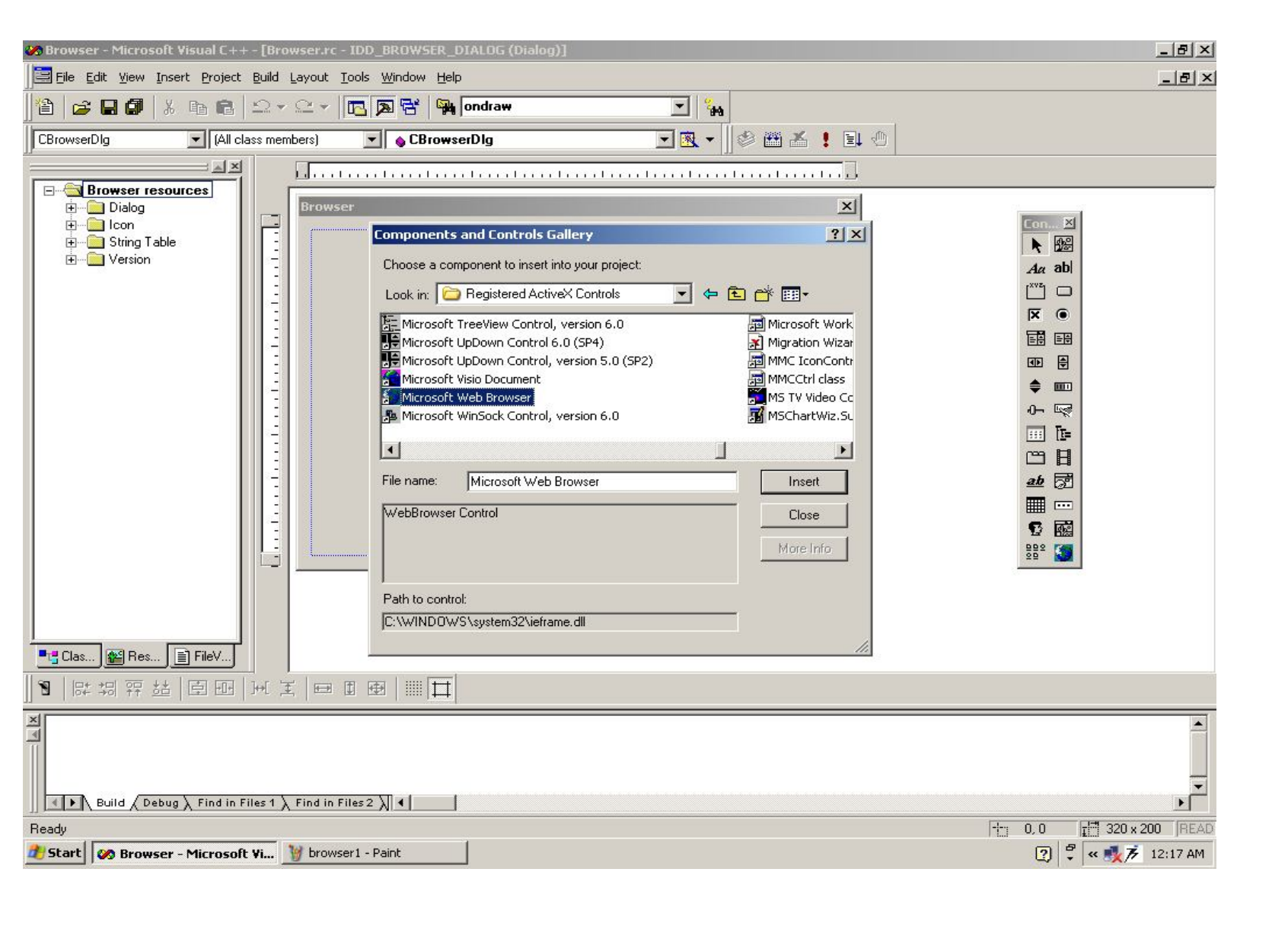

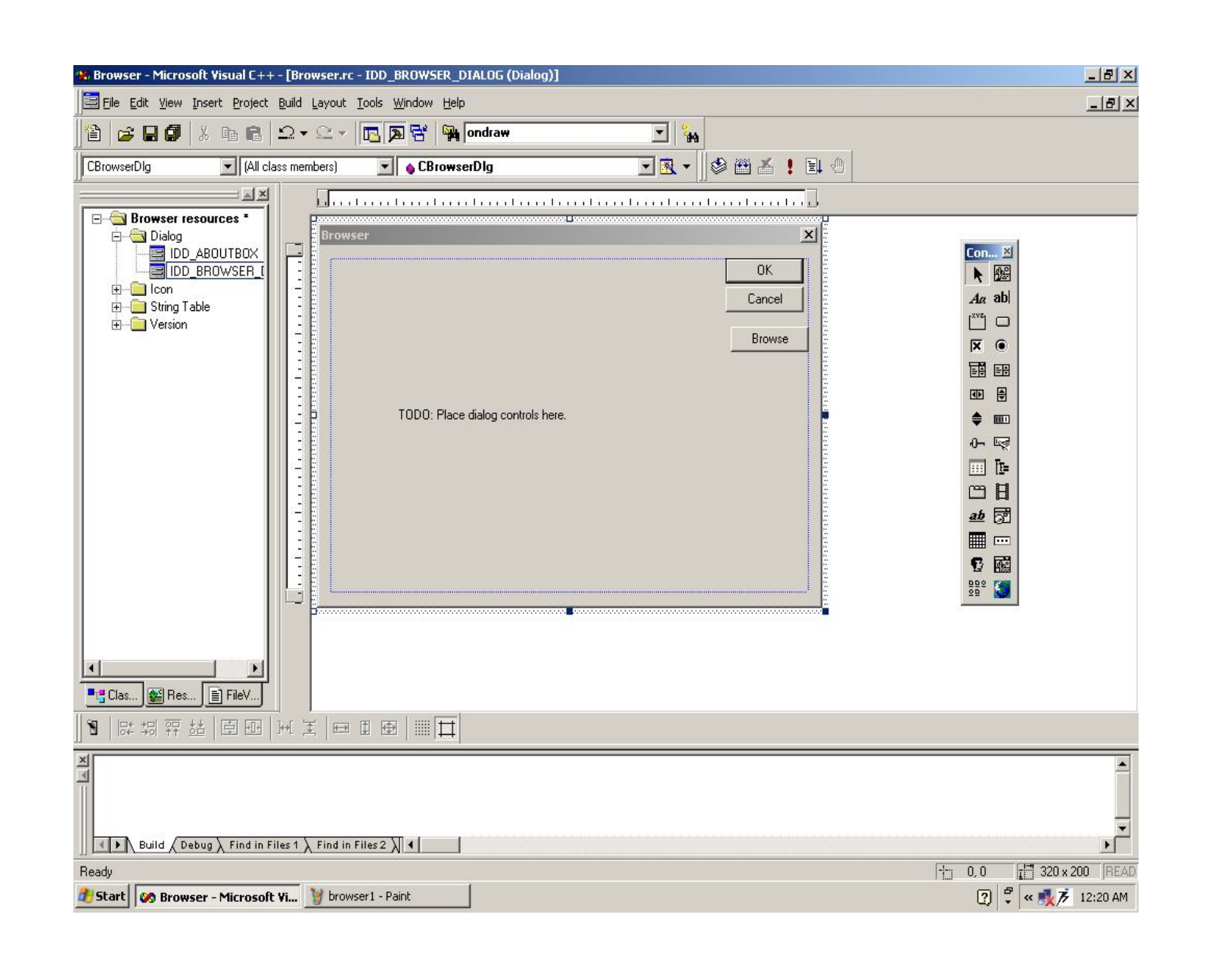

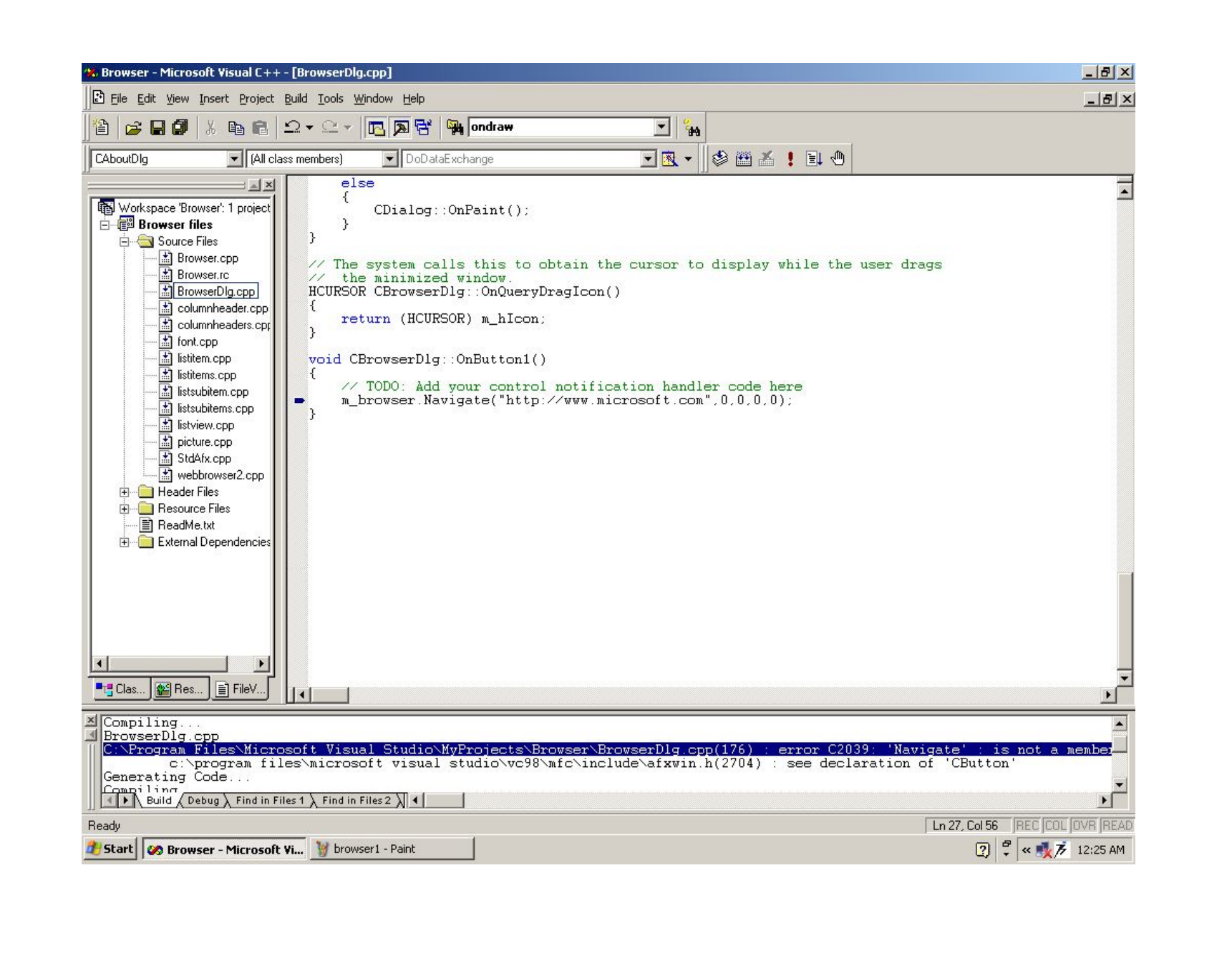

 Build and Execute the web browser navigates to the microsoft home page.

## Reaching the Internet with HTTP

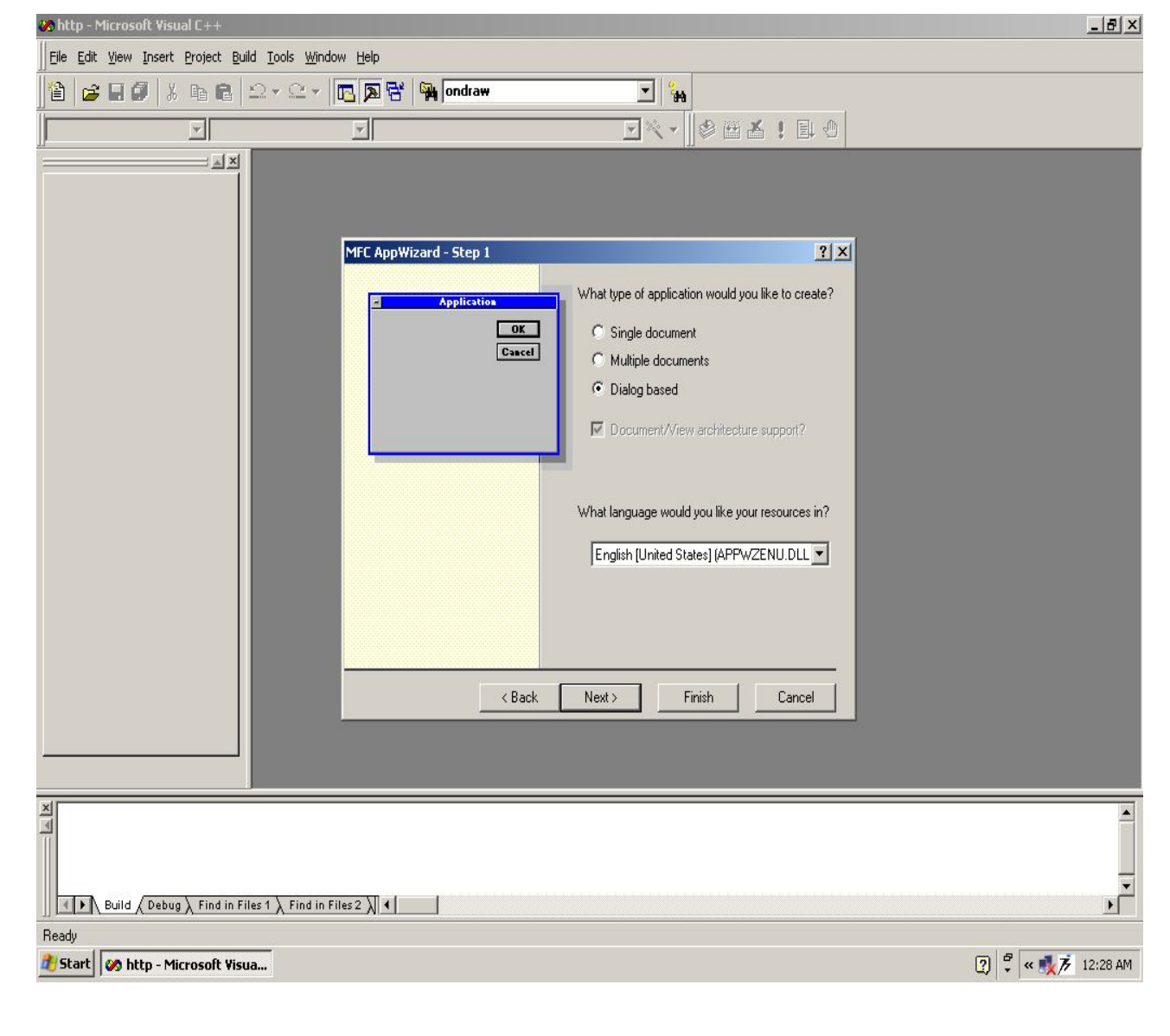

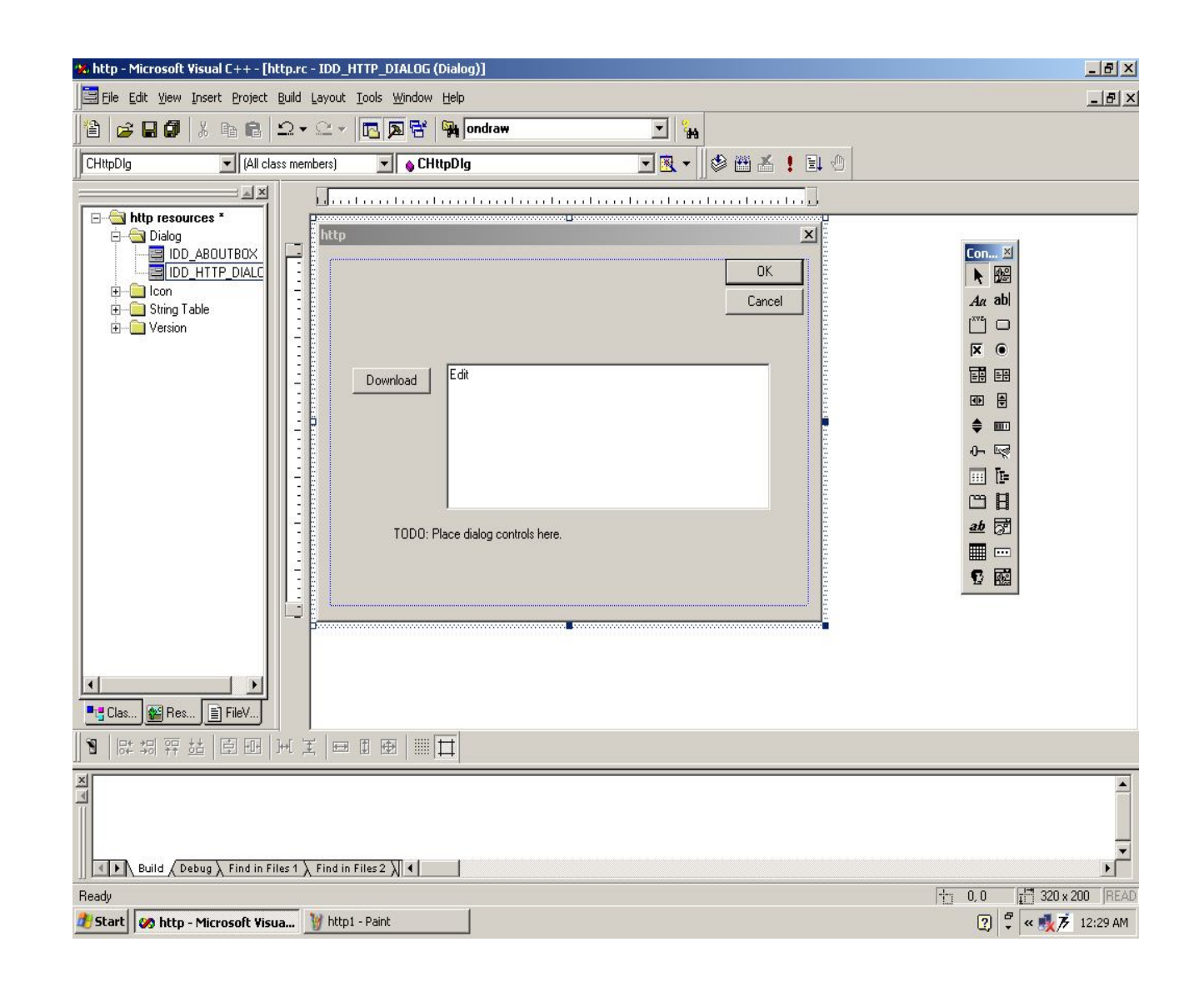

```
void CHttpDlg::OnButton1()
€
   // TODO: Add your control notification handler code here
   CInternetSession* pInternetSession;
   pInternetSession = new CInternetSession();
    if(!pInternetSession)
       AfxMessageBox("Could not establish Internet Session", MB OK);
       return:
   CStdioFile*pFile = NULL;char* buffer:
   buffer = new char[1000]:pFile = pInternetSession->OpenURL(CString ("http://www.microsoft.com"));
   pfile->Read(buffer, 1000);
   UpdateData(false);
   pFile->Close()pInternetSession->Close();
λ
```
• By Clicking on the download the web page button . This download the first 1000 characters of the Microsoft home web page and dislay them.

## Connecting to the internet with FTP

- Void CFTPDIg :: OnButton1()
- $\bullet$  {
- CInternetSession\* pInternetSession;
- pInternetSession = new CInternetSession();
- If(!pInternetSession)
- $\bullet$
- AfxMessageBox("Could not establish InternetSession", MB\_OK);
- Return;
- }
- pFTPConnection = pInternetSession->GetFtpConnection(Cstring(ftp.microsoft.com));
- If(!pFTPConnection){
- AfxMessageBox("Could not establish FTP Connection",MB\_OK);
- return;
- }
- else{
- m\_text = "Downloading";
- UpdateData(false);

pFTPConnection->GetFile(Cstring("disclaimer.txt"),Cstring ("dis claimer.txt"));

- pFTPConnection->Close();
- pI nternetSession->Close();
- }
- $\bullet$  }